## **Airbnb Pricing: Uplifts and Base Price**

## How can I uplift my prices on Airbnb?

You can add an uplift to all new listings by going to integrations > Channel manager > International > Airbnb then click on the Settings button:

| Airbnb                                                                          |         |
|---------------------------------------------------------------------------------|---------|
| SuperControl has a two-way, full booking integration with Airbnb. Our co        | nnecti  |
| Before you start                                                                |         |
| Make sure you have enabled Amenities for each property ( <i>Properties</i> > Ar | nenitie |
| Need help? View our <u>Help Centre</u>                                          |         |
| Want to connect another account? Click here                                     |         |
| PLEASE NOTE: each stage can take a few minutes as your listing is bein          | g creat |
| Settings Manage Accounts                                                        |         |
|                                                                                 |         |

Select your uplift in the Uplift field of the Rates section (this will save automatically when edited):

| Uplift:                         | 4% 🔻        |
|---------------------------------|-------------|
| opina                           | 470         |
| Cleaning fee:                   |             |
| Send discounts:                 |             |
| Send default booking<br>extras: | <b>✓</b>    |
| Send security deposit:          |             |
| Show cleaning fee to:           | Owner       |
|                                 | Housekeeper |

**\*\*IMPORTANT\*\*** Adding an uplift here will **NOT** apply to existing listings – this will only affect any new listings you create.

**To add an uplift to existing listings**, the following steps must be completed on a property by property basis.

Step 1 – Go to Properties > Edit > Web details (for the relevant property) > Airbnb data > click on the Rates box.

You can then add your uplift for the listing in the Uplift field and click Save at the bottom right of the page to update:

| Settings Rooms Web details Custom text Photos web details Custom fields Booking summary Custom ca | mentiles Documents Maps Price planner Discounts Options / Extras Availability Testimonials Notes Sharing Financial Surveygitzmo<br>endar tost HomeAway Data Arihob Data |  |
|---------------------------------------------------------------------------------------------------|----------------------------------------------------------------------------------------------------|--|
| Cottage                                                                                           |                                                                                                    |  |
| Basic Details Location Description                                                                | Photo Rates Availability                                                                                                    |  |
| Top tips from Airbnb:                                                                             |                                                                                                    |  |
| Europe Only: Additional fees (extra towe                                                          | s, linens, electricity etc) should be bundled into the cleaning fee.                                                                                                    |  |
| Rates                                                                                             |                                                                                                    |  |
| Uplift:                                                                                           | 5 <b>v</b>                                                                                                    |  |
| Cleaning fee:                                                                                     | 0                                                                                                    |  |
| Show cleaning fee to:                                                                             | V Owner                                                                                                    |  |
|                                                                                                   | ✓ Housekeeper                                                                                                    |  |
| Send discounts:                                                                                   |                                                                                                    |  |
| Send default options/extras:                                                                      |                                                                                                    |  |
| Send security deposit:                                                                            |                                                                                                    |  |
| * = required                                                                                      | 음 Save                                                                                                    |  |

## How can I control my Airbnb Base Price in non-date specific searches?

If a guest does a non-date specific search on Airbnb, you can now specify the base price that you would like to display. Within your Airbnb data page (*Properties > Edit > Airbnb data > Go*) click on Rates.

If left at 0, then we will use your lowest price for one night.

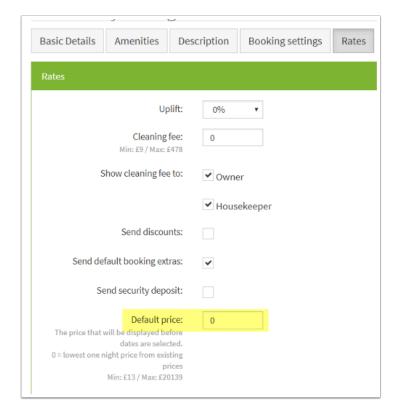